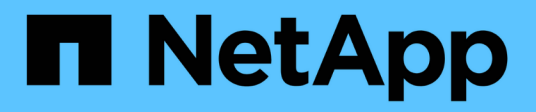

## **Manos a la obra**

Google Cloud Storage

NetApp October 08, 2023

This PDF was generated from https://docs.netapp.com/es-es/bluexp-google-cloud-storage/task-viewinggcp-storage.html on October 08, 2023. Always check docs.netapp.com for the latest.

# **Tabla de contenidos**

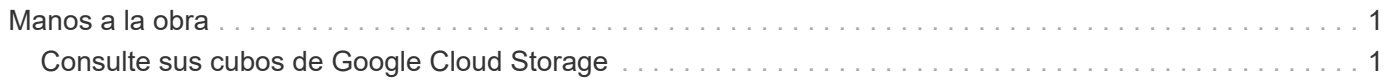

## <span id="page-2-0"></span>**Manos a la obra**

### <span id="page-2-1"></span>**Consulte sus cubos de Google Cloud Storage**

Después de instalar un conector en Google Cloud, BlueXP puede descubrir automáticamente información sobre los cubos de Google Cloud Storage que residen en la cuenta de Google donde está instalado el conector. Se añade un entorno de trabajo de Google Cloud Storage al lienzo para que puedas ver esta información.

Puede ver detalles sobre sus buckets de Google Cloud Storage, donde se incluyen la ubicación, el estado de acceso, la clase de almacenamiento, la capacidad total y utilizada, entre otros. Estos buckets se pueden usar como destinos para el backup y recuperación de datos de BlueXP, la organización en niveles de BlueXP o las operaciones de copia y sincronización de BlueXP.

#### **Pasos**

- 1. ["Instale un conector"](https://docs.netapp.com/us-en/bluexp-setup-admin/task-quick-start-connector-google.html) En la cuenta de Google, donde desea ver sus bloques de Google Cloud Storage.
- 2. En el menú de navegación, selecciona **almacenamiento > Canvas**.

Verá automáticamente un entorno de trabajo de Google Cloud Storage poco después.

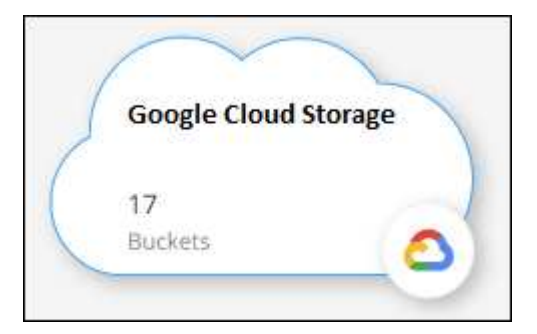

3. Selecciona el entorno de trabajo y selecciona una acción en el panel derecho si quieres habilitar los servicios de BlueXP con tu almacenamiento de Google Cloud.

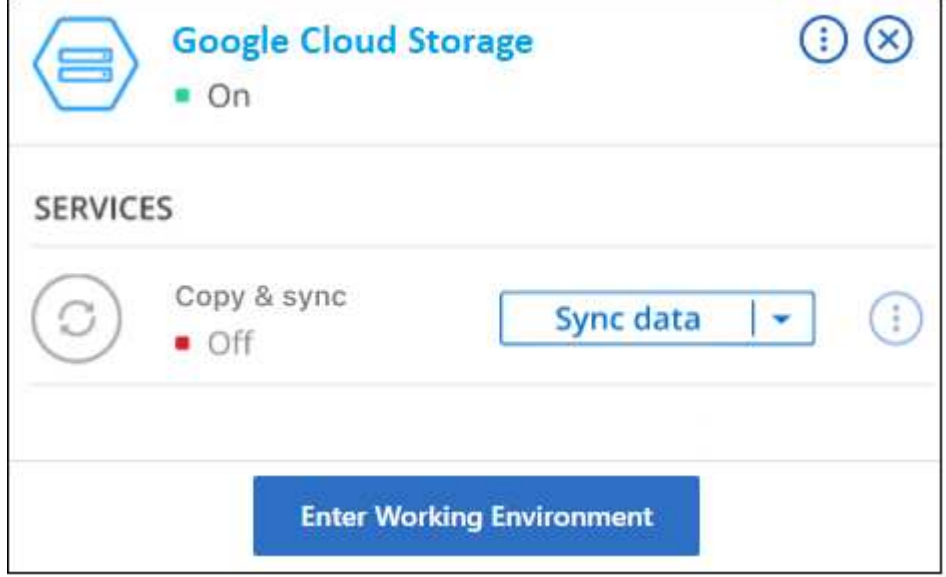

["Comprueba qué servicios de BlueXP están disponibles y descubre cómo usarlos con tus buckets de](https://docs.netapp.com/es-es/bluexp-google-cloud-storage/task-gcp-enable-data-services.html)

[Google Cloud Storage".](https://docs.netapp.com/es-es/bluexp-google-cloud-storage/task-gcp-enable-data-services.html)

4. Selecciona **Ingresar entorno de trabajo**, o haz doble clic en el entorno de trabajo, para ver detalles sobre los cubos en tu cuenta de Google.

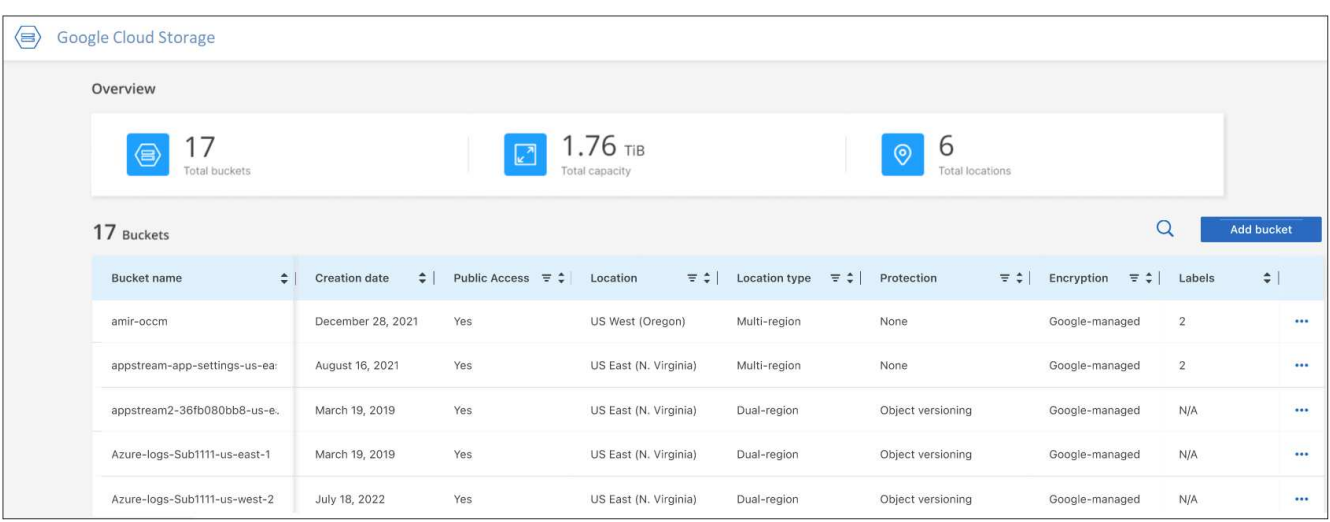

Además de las columnas que aparecen por defecto, puede desplazarse por la página para ver propiedades adicionales para el depósito; por ejemplo, el número de etiquetas y el tipo de cifrado que se ha activado.

#### **El futuro**

Puede cambiar algunos ajustes de cucharón directamente desde BlueXP haciendo clic en  $\cdots$  para un cucharón. ["Vaya aquí para obtener más información"](https://docs.netapp.com/es-es/bluexp-google-cloud-storage/task-change-gcp-bucket-settings.html).

Puede agregar nuevos cubos haciendo clic en **Añadir cubo**. ["Vaya aquí para obtener más información".](https://docs.netapp.com/es-es/bluexp-google-cloud-storage/task-add-gcp-bucket.html)

#### **Información de copyright**

Copyright © 2023 NetApp, Inc. Todos los derechos reservados. Imprimido en EE. UU. No se puede reproducir este documento protegido por copyright ni parte del mismo de ninguna forma ni por ningún medio (gráfico, electrónico o mecánico, incluidas fotocopias, grabaciones o almacenamiento en un sistema de recuperación electrónico) sin la autorización previa y por escrito del propietario del copyright.

El software derivado del material de NetApp con copyright está sujeto a la siguiente licencia y exención de responsabilidad:

ESTE SOFTWARE LO PROPORCIONA NETAPP «TAL CUAL» Y SIN NINGUNA GARANTÍA EXPRESA O IMPLÍCITA, INCLUYENDO, SIN LIMITAR, LAS GARANTÍAS IMPLÍCITAS DE COMERCIALIZACIÓN O IDONEIDAD PARA UN FIN CONCRETO, CUYA RESPONSABILIDAD QUEDA EXIMIDA POR EL PRESENTE DOCUMENTO. EN NINGÚN CASO NETAPP SERÁ RESPONSABLE DE NINGÚN DAÑO DIRECTO, INDIRECTO, ESPECIAL, EJEMPLAR O RESULTANTE (INCLUYENDO, ENTRE OTROS, LA OBTENCIÓN DE BIENES O SERVICIOS SUSTITUTIVOS, PÉRDIDA DE USO, DE DATOS O DE BENEFICIOS, O INTERRUPCIÓN DE LA ACTIVIDAD EMPRESARIAL) CUALQUIERA SEA EL MODO EN EL QUE SE PRODUJERON Y LA TEORÍA DE RESPONSABILIDAD QUE SE APLIQUE, YA SEA EN CONTRATO, RESPONSABILIDAD OBJETIVA O AGRAVIO (INCLUIDA LA NEGLIGENCIA U OTRO TIPO), QUE SURJAN DE ALGÚN MODO DEL USO DE ESTE SOFTWARE, INCLUSO SI HUBIEREN SIDO ADVERTIDOS DE LA POSIBILIDAD DE TALES DAÑOS.

NetApp se reserva el derecho de modificar cualquiera de los productos aquí descritos en cualquier momento y sin aviso previo. NetApp no asume ningún tipo de responsabilidad que surja del uso de los productos aquí descritos, excepto aquello expresamente acordado por escrito por parte de NetApp. El uso o adquisición de este producto no lleva implícita ninguna licencia con derechos de patente, de marcas comerciales o cualquier otro derecho de propiedad intelectual de NetApp.

Es posible que el producto que se describe en este manual esté protegido por una o más patentes de EE. UU., patentes extranjeras o solicitudes pendientes.

LEYENDA DE DERECHOS LIMITADOS: el uso, la copia o la divulgación por parte del gobierno están sujetos a las restricciones establecidas en el subpárrafo (b)(3) de los derechos de datos técnicos y productos no comerciales de DFARS 252.227-7013 (FEB de 2014) y FAR 52.227-19 (DIC de 2007).

Los datos aquí contenidos pertenecen a un producto comercial o servicio comercial (como se define en FAR 2.101) y son propiedad de NetApp, Inc. Todos los datos técnicos y el software informático de NetApp que se proporcionan en este Acuerdo tienen una naturaleza comercial y se han desarrollado exclusivamente con fondos privados. El Gobierno de EE. UU. tiene una licencia limitada, irrevocable, no exclusiva, no transferible, no sublicenciable y de alcance mundial para utilizar los Datos en relación con el contrato del Gobierno de los Estados Unidos bajo el cual se proporcionaron los Datos. Excepto que aquí se disponga lo contrario, los Datos no se pueden utilizar, desvelar, reproducir, modificar, interpretar o mostrar sin la previa aprobación por escrito de NetApp, Inc. Los derechos de licencia del Gobierno de los Estados Unidos de América y su Departamento de Defensa se limitan a los derechos identificados en la cláusula 252.227-7015(b) de la sección DFARS (FEB de 2014).

#### **Información de la marca comercial**

NETAPP, el logotipo de NETAPP y las marcas que constan en <http://www.netapp.com/TM>son marcas comerciales de NetApp, Inc. El resto de nombres de empresa y de producto pueden ser marcas comerciales de sus respectivos propietarios.